# <span id="page-0-0"></span>**Dell™ Latitude™ D410** サービスマニュアル

<mark>[はじめに](file:///C:/data/systems/latd410/ja/sm/begin0.htm#wp1432688)</mark><br>[システム部品](file:///C:/data/systems/latd410/ja/sm/system0.htm#wp999507) <u>Bluetooth® [ワイヤレステクノロジ内蔵カード](file:///C:/data/systems/latd410/ja/sm/blue0.htm#wp1006343)</u><br><u>[ハードドライブ](file:///C:/data/systems/latd410/ja/sm/hdd0.htm#wp1123687)</u><br>[メモリモジュールおよびモデム](file:///C:/data/systems/latd410/ja/sm/upgrade0.htm#wp999869) <u>[コイン型電池](file:///C:/data/systems/latd410/ja/sm/coincell.htm#wp1123951)</u><br>センターコントロールカバ<u>ー</u> [キーボード](file:///C:/data/systems/latd410/ja/sm/keybrd0.htm#wp1111863)

ミニ PCI [カード](file:///C:/data/systems/latd410/ja/sm/minipci0.htm#wp1000001) [ディスプレイアセンブリ](file:///C:/data/systems/latd410/ja/sm/display0.htm#wp1066876) <u>[パームレスト](file:///C:/data/systems/latd410/ja/sm/palmrt0.htm#wp1038494)</u><br><u>[ファン](file:///C:/data/systems/latd410/ja/sm/fan0.htm#wp1000550)</u><br>[スマートカードリーダー](file:///C:/data/systems/latd410/ja/sm/smtcard0.htm#wp1125364)<br>[システム基板](file:///C:/data/systems/latd410/ja/sm/sysbrd0.htm#wp1000473)<br>I/O [コネクタのピンの構成](file:///C:/data/systems/latd410/ja/sm/pinouts0.htm#wp999820) [フラッシュ](file:///C:/data/systems/latd410/ja/sm/bios0.htm) BIOS

# メモ、注意、警告

メモ: コンピュータを使いやすくするための重要な情報を説明しています。

● 注意: ハードウェアの損傷やデータの損失の可能性を示し、その危険を回避するための方法を説明しています。

▲ 警告: 物的損害、けが、または死亡の原因となる可能性があることを示します。

#### この文書の情報は、事前の通知なく変更されることがあります。 **© 2005** すべての著作権は **Dell Inc.** にあります。

Dell Inc. の書面による許可のない複写は、いかなる形態においても厳重に禁じられています。

このマニュアルに使用されている商標について: Dell、DELL のロゴ、および Latitude は、Dell Inc. の商標です。Intel は Intel Corporation の登録商標です。Bluetooth は、Bluetooth SIG, Inc. の商標で、Dell Inc. で<br>の使用が許可されています。

このマニュアルでは、上記記載以外の商標や会社名が使用されている場合があります。これらの商標や会社名は、一切 Dell Inc. に所属するものではありません。

**2005** 年 **1** 月 **Rev. A00**

<span id="page-1-0"></span>はじめに **Dell™ Latitude™ D410** サービスマニュアル

- コンピュータ内部の作業を始める前に
- 奨励するツール
- コンピュータの向き
- ネジの識別

#### <span id="page-1-1"></span>コンピュータ内部の作業を始める前に

- 警告 : コンピュータシステムの修理は、資格を持っているサービス技術者のみが行ってください。 デルが許可していない修理による損傷は、保証できません。コンピュータに付属<br>している『製品情報ガイド』の安全にお使いいただくための注意事項を読み、 適切な指示に従ってください。
- 警告:静電気によるコンピュータ内の部品の損傷を防ぐため、コンピュータの電子部品に触れる前に、身体から静電気を除去してください。 塗装されていない金属面に触れること<br>により、静電気を除去することができます。
- 警告 : コンポーネントやカードは慎重に扱います。カード上の部品や接続部分には触れないでください。カードを持つ際は縁を持つか、金属製の取り付けブラケットの部分を持っ<br>てください。マイクロプロセッサのようなコンポーネントはピンの部分ではなく端を持つようにしてください。
- 注意: コンピュータへの損傷を防ぐため、コンピュータ内部の作業を始める前に次の手順を実行してください。
- 1. コンピュータカバーを傷つけないように、平らな作業台を使用し、台の上を片付けます。
- 2. コンピュータで実行している作業を保存し、開いているすべてのプログラムを終了します。
- 3. コンピュータおよび接続されているすべてのデバイスの電源を切ります。

メモ: コンピュータの電源が切れていて、コンピュータが省電力モードになっていないことを確認します。コンピュータのオペレーティングシステムを使用してシャットダウンできない場合、電源ボタ ンを 4 秒間押し続けます。

- 4. コンピュータがメディアベースまたはその他のドッキングデバイスに接続されている場合、ドッキングを解除します。
- 5. コンピュータをコンセントから外します。
- 6. システム基板の損傷を防ぐために、10~20 秒待ってから、接続されているすべてのデバイスを取り外します。
- 7. コンピュータからすべての外付けケーブルを外します。
- 8. PC カードスロットに取り付けられている PC カードを取り外します。
- 9. ディスプレイを閉じ、コンピュータを平らな作業台に裏返します。
- 注意: システム基板の損傷を防ぐため、コンピュータで作業を行う前にメインバッテリーを取り外してください。
- 10. コンピュータの底面にある 2 つのバッテリーベイリリースラッチをスライドさせて、バッテリーをバッテリーベイから取り外します。

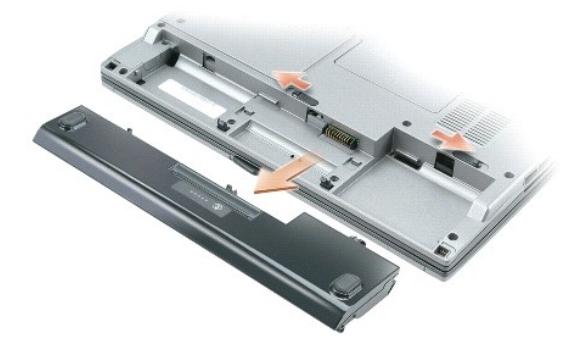

- 11. 取り付けてある[メモリモジュール](file:///C:/data/systems/latd410/ja/sm/upgrade0.htm#wp1018880)またはミニ PCI [カード](file:///C:/data/systems/latd410/ja/sm/minipci0.htm#wp1000001)をすべて取り外します。
- 12. [ハードドライブ](file:///C:/data/systems/latd410/ja/sm/hdd0.htm#wp1123687)を取り外します。

# <span id="page-2-3"></span><span id="page-2-0"></span>推奨するツール

このマニュアルで説明する操作には、以下のようなツールが必要です。

- 1 細めのプラスドライバ
- l マイナスドライバ
- 1 細めのプラスチックスクライブ
- <sup>l</sup> フラッシュ BIOS アップデートプログラムの CD または フラッシュ BIOS アップデートプログラムが保存された USB メモリーキー

<span id="page-2-1"></span>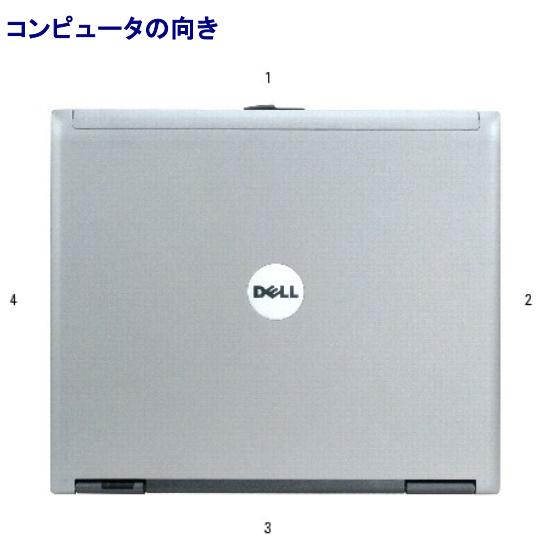

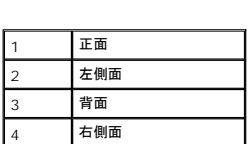

#### <span id="page-2-2"></span>ネジの識別

コンポーネントの取り付けおよび取り外しをする場合、ネジを配置したり元の位置を覚えておくためのツールとして「<u>ネジの識別」</u>を印刷しておきます。この配置マットには、ネジの数と長さが示してありま<br>す。

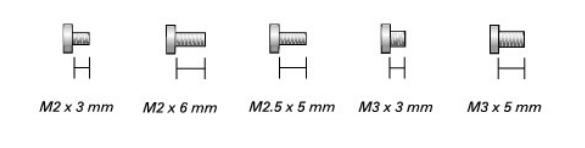

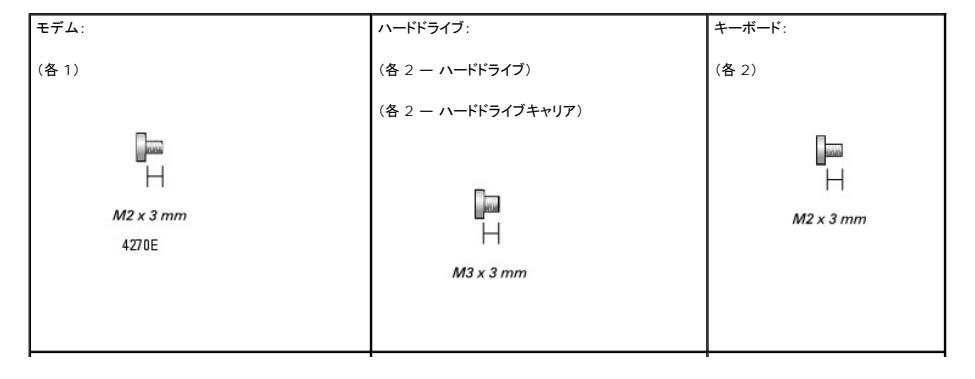

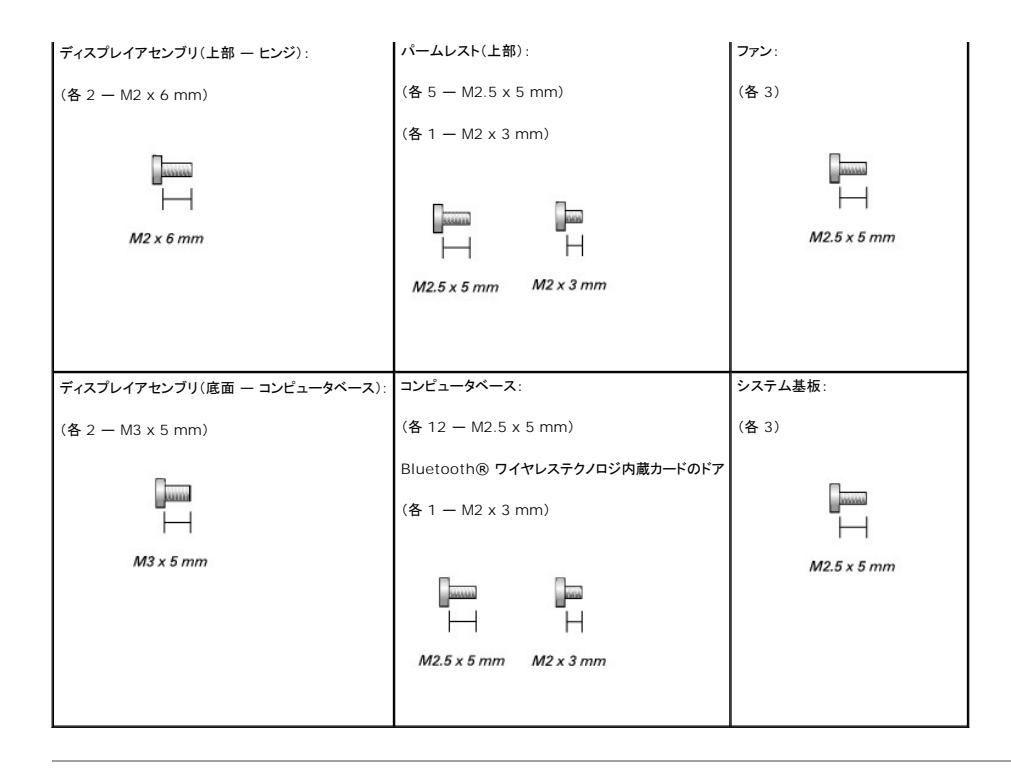

# <span id="page-4-0"></span>フラッシュ **BIOS**

- 1. AC アダプタがプラグに差し込まれており、メインバッテリーが適切にインストールされていることを確認します。
- メモ: BIOS アップデートプログラム CD を使って BIOS をフラッシュする場合、コンピュータを CD から起動するように設定してから CD を挿入します。
- 2. BIOS アップデートプログラムの CD を挿入して、コンピュータの電源を入れます。

画面の指示に従ってください。コンピュータは起動し続け、新しい BIOS をアップデートします。フラッシュアップデートが完了すると、コンピュータは自動的に再起動します。

- 3. POST 中に <F2> を押してセットアップユーティリティを起動します。
- 4. <Alt> と <F> を押して、コンピュータのデフォルトをリセットします。
- 5. <Esc> を押して、**Save changes and reboot** を選択し、<Enter> を押して設定変更を保存します。
- 6. フラッシュ BIOS アップデートプログラムの CD をドライブから取り出し、コンピュータを再起動します。

#### <span id="page-5-0"></span>**Bluetooth**® ワイヤレステクノロジ内蔵カード **Dell™ Latitude™ D410** サービスマニュアル

● Bluetooth® ワイヤレステクノロジ内蔵カードの取り外し

● Bluetooth® ワイヤレステクノロジ内蔵カードの取り付け

#### <span id="page-5-1"></span>**Bluetooth®** ワイヤレステクノロジ内蔵カードの取り外し

#### 警告: 以下の手順を実行する前に、『製品情報ガイド』の安全手順に従ってください。

**注意**:静電気による損傷を避けるため、静電気防止用リストバンドを使用するか、またはコンピュータの背面パネルなど塗装されていない金属面に定期的に触れて、静電気を身体から除去して<br>ください。

- 1. 「[コンピュータ内部の作業を始める前に」](file:///C:/data/systems/latd410/ja/sm/begin0.htm#wp1432693)の手順に従います。
- 2. [バッテリー](file:///C:/data/systems/latd410/ja/sm/begin0.htm#wp1433765)を取り外します。
- 3. Bluetooth® ワイヤレステクノロジ内蔵カードのドアを取り外します。
	- a. カードのドアの拘束ネジを緩めます。
	- b. カードのドアを持ち上げます。
- 4. M2 x 3 mm のカードのネジを外します。
- 5. プラスチック製のスクライブまたはドライバを使用して、カードを実装部から慎重に持ち上げ、拘束ネジの穴の下からカードを取り出します。
- 6. 片手でカードを支えながら、もう一方の手でカードをカードコネクタから慎重に外し、カードをコンピュータから取り外します。

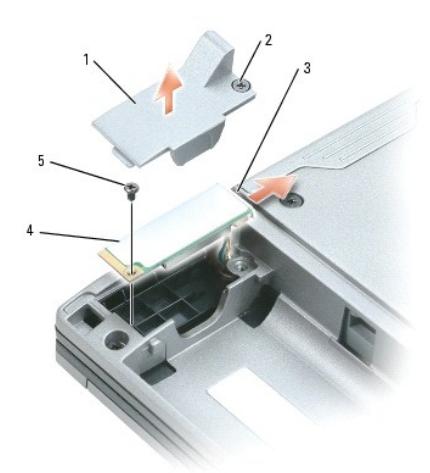

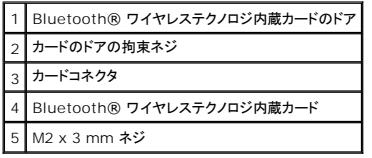

# <span id="page-5-2"></span>**Bluetooth®** ワイヤレステクノロジ内蔵カードの取り付け

- 1. Bluetooth® ワイヤレステクノロジ内蔵カードを片手で支えながら、もう一方の手でカードコネクタをカードに慎重に接続し、カードをコンピュータに挿入します。
- 2. カードのドアを取り付けます。

3. バッテリーを取り付けます。

<span id="page-7-0"></span>コイン型電池 **Dell™ Latitude™ D410** サービスマニュアル

● コイン型電池の取り外し

● コイン型電池の取り付け

### <span id="page-7-1"></span>コイン型電池の取り外し

△ 警告: 本項の手順を開始する前に、『製品情報ガイド』の安全手順に従ってください。

# 警告:静電気によるコンピュータ内の部品の損傷を防ぐため、コンピュータの電子部品に触れる前に、身体から静電気を除去してください。 塗装されていない金属面に触れること<br>により、静電気を除去することができます。

- 1. 「[コンピュータ内部の作業を始める前に」](file:///C:/data/systems/latd410/ja/sm/begin0.htm#wp1432693)の手順に従います。
- 2. コンピュータを裏返して、コイン型電池の 2 本の拘束ネジを緩め、コンピュータからカバーを持ち上げます。

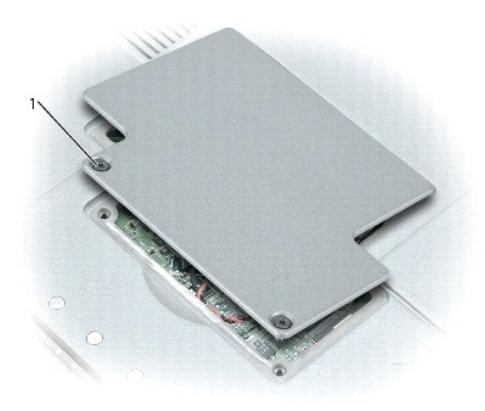

1 拘束ネジ(2)

- 3. コイン型電池をシステム基板から慎重に引き出し、システム基板からケーブルコネクタを外します。
- 4. 両面テープをコイン型電池からはがします。
- 5. 交換するコイン型電池に両面テープを貼ります。

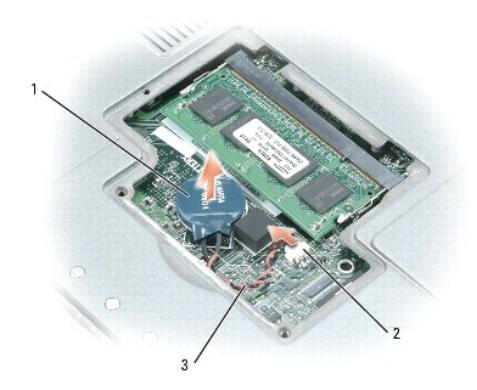

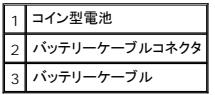

# <span id="page-8-0"></span>コイン型電池の取り付け

- 1. システム基盤にバッテリーケーブルコネクタを接続します。
- 2. 交換する電池を両面テープでシステム基板上に貼り付けます。
- 3. コイン型電池のカバーを取り付けます。

#### <span id="page-9-0"></span>センターコントロールカバー **Dell™ Latitude™ D410** サービスマニュアル

- [センターコントロールカバーの取り外し](#page-9-1)
- [センターコントロールカバーの取り付け](#page-9-2)

## <span id="page-9-1"></span>センターコントロールカバーの取り外し

## ▲ 警告: 本項の手順を開始する前に、『製品情報ガイド』の安全手順に従ってください。

**注意**:静電気による損傷を避けるため、静電気防止用リストバンドを使用するか、またはコンピュータの背面パネルなど塗装されていない金属面に定期的に触れて、静電気を身体から除去して<br>ください。

- 1. 「[コンピュータ内部の作業を始める前に」](file:///C:/data/systems/latd410/ja/sm/begin0.htm#wp1432693)の手順に従います。
- 2. ディスプレイを完全に(180 度)開いて、作業面に対して平らになるようにします。
- 3. コンピュータの右側から、プラスティック製のスクライブを使ってセンターコントロールカバーをてこのようにして慎重に持ち上げます。右から左へ取り外します。

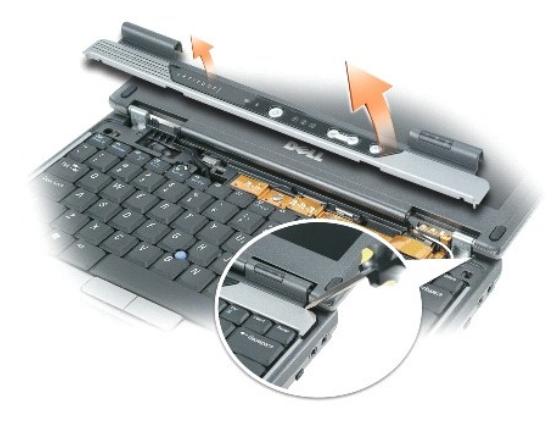

## <span id="page-9-2"></span>センターコントロールカバーの取り付け

センターコントロールカバーを左から右へ慎重にはめ込みます。

#### <span id="page-10-0"></span>ディスプレイアセンブリ **Dell™ Latitude™ D410** サービスマニュアル

- **ディスプレイアセンブリの取り外し**
- ディスプレイアセンブリの取り付け

# <span id="page-10-1"></span>ディスプレイアセンブリの取り外し

- 警告: 本項の手順を開始する前に、『製品情報ガイド』の安全手順に従ってください。
- **注意**:静電気による損傷を避けるため、静電気防止用リストバンドを使用するか、またはコンピュータの背面パネルなど塗装されていない金属面に定期的に触れて、静電気を身体から除去して<br>ください。
- 注意: 必ずディスプレイアセンブリを取り外してから、パームレストを取り外してください。
- 1. 「[コンピュータ内部の作業を始める前に」](file:///C:/data/systems/latd410/ja/sm/begin0.htm#wp1432693)の手順に従います。
- 2. コンピュータを裏返し、「D」とラベルされている 2 本の M3 x 5 mm ネジをコンピュータベースから外します。

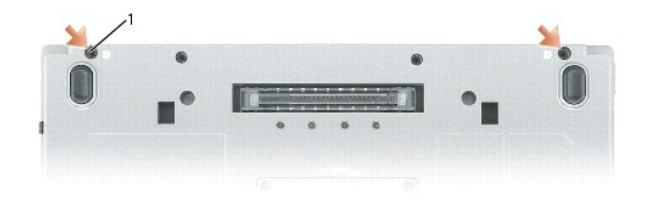

#### 1 M3 x 5 mm ネジ(2)

- 3. コンピュータを表返してディスプレイを約 180 度開き、作業面に対して平らになるようにします。
- 4. [センターコントロールカバーを](file:///C:/data/systems/latd410/ja/sm/ctrlcvr0.htm#wp1111863)取り外します。
- 5. [キーボードを](file:///C:/data/systems/latd410/ja/sm/keybrd0.htm#wp1111863)取り外します。
- 6. 金属製シールドを取り外します。
	- a. 金属製シールドを固定している 2 本の拘束ネジを緩めます。
	- b. ネジ穴付近でシールドの側面を持ち上げ、コンピュータベースの周辺部の下からシールドタブを引き出し、シールドを取り外します。取り外したシールドは横に置いておきます。

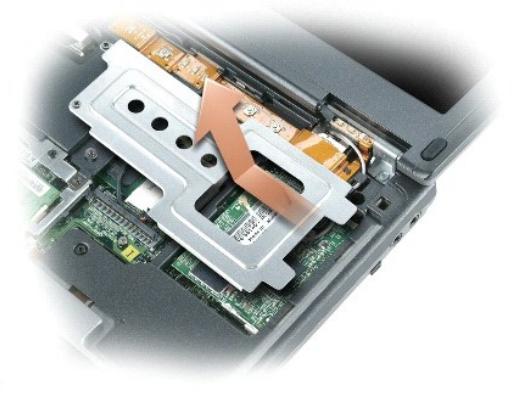

7. ミニ PCI カードからアンテナケーブルを外し、コンピュータベースから離れるようにケーブルの配線を外します。

<span id="page-11-1"></span>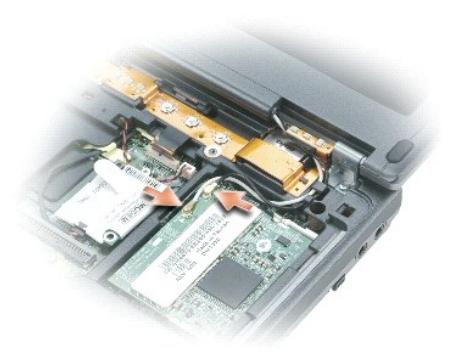

- 8. プルタブを引き上げて、システム基板からディスプレイケーブルを外します。
- 9. 左右のヒンジから 2 本の M2 x 6 mm ネジを外します。

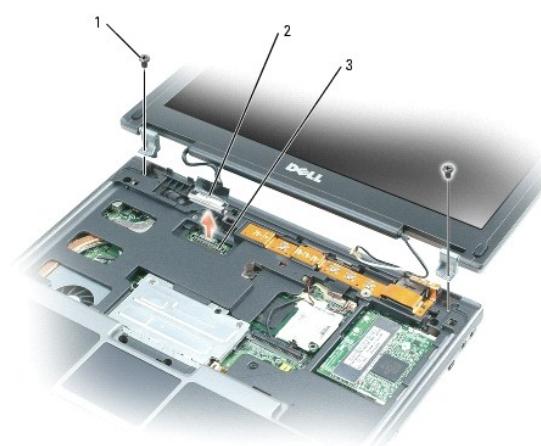

10. コンピュータからディスプレイを持ち上げて取り外し、横に置いておきます。

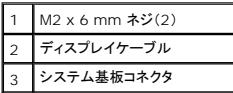

# <span id="page-11-0"></span>ディスプレイアセンブリの取り付け

- 1. ディスプレイアセンブリをコンピュータベースのネジ穴に合わせます。
- 2. 左右のヒンジから外したネジを取り付けます。
- 3. ディスプレイケーブルをシステム基板に接続します。
- 4. アンテナケーブルをミニ PCI カードに配線して接続します。
- 5. 金属製シールドを取り付けます。
	- a. 金属製シールドを所定の位置にスライドさせます。
	- b. 金属製シールドを固定する 2 本の拘束ネジを締めます。
- 6. <u>キーボード</u>を取り付けます。
- 7. [センターコントロールカバーを](file:///C:/data/systems/latd410/ja/sm/ctrlcvr0.htm#wp1120700)取り付けます。

8. コンピュータを裏返し、「D」とラベルされている 2 本のネジをコンピュータベースに再び取り付けます。

[目次に戻る](file:///C:/data/systems/latd410/ja/sm/index.htm)

 $\sim$ 

<span id="page-13-0"></span>ファン **Dell™ Latitude™ D410** サービスマニュアル

● [ファンの取り外し](#page-13-1)

**● ファンの取り付け** 

## <span id="page-13-1"></span>ファンの取り外し

## ▲ 警告: 本項の手順を開始する前に、『製品情報ガイド』の安全手順に従ってください。

**注意**:静電気による損傷を避けるため、静電気防止用リストバンドを使用するか、またはコンピュータの背面パネルなど塗装されていない金属面に定期的に触れて、静電気を身体から除去して<br>ください。

- 1. 「[コンピュータ内部の作業を始める前に」](file:///C:/data/systems/latd410/ja/sm/begin0.htm#wp1432693)の手順に従います。
- 2. [センターコントロールカバーを](file:///C:/data/systems/latd410/ja/sm/ctrlcvr0.htm#wp1111863)取り外します。
- 3. <u>キーボード</u>を取り外します。
- 4. Bluetooth® [ワイヤレステクノロジ内蔵カード](file:///C:/data/systems/latd410/ja/sm/blue0.htm#wp1006343)を取り外します。
- 5. [ディスプレイアセンブリを](file:///C:/data/systems/latd410/ja/sm/display0.htm#wp1068449)取り外します。
- 6. [パームレストを](file:///C:/data/systems/latd410/ja/sm/palmrt0.htm#wp1038494)取り外します。
- 7. システム基板からファンケーブルコネクタを取り外します。
- 8. ファンから 3 本の M2.5 x 5 mm ネジを外し、システム基板からファンを取り外します。

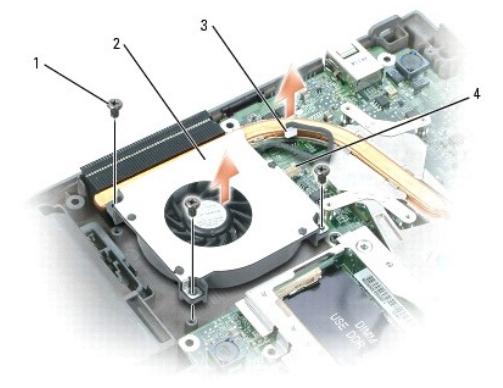

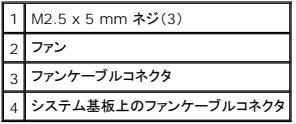

## <span id="page-13-2"></span>ファンの取り付け

- 1. ファンケーブルコネクタをシステム基板に接続します。
- 2. ファンに 3 本の M2.5 x 5 mm ネジを固定し、システム基板上にファンをスライドさせて取り付けます。

#### <span id="page-15-0"></span>ハードドライブ **Dell™ Latitude™ D410** サービスマニュアル

● ハードドライブの取り外し

● [ハードドライブの取り付け](#page-15-2)

#### 警告: ドライブがまだ熱いうちにハードドライブをコンピュータから取り外す場合は、ハードドライブの金属製のハウジングに手を触れないでください。

## ▲ 警告: 本項の手順を開始する前に、『製品情報ガイド』の安全手順に従ってください。

- **注意**: データの損失を防ぐため、ハードドライブを取り外す前に必ずコンピュータをシャットダウンしてください。コンピュータの電源が入っているとき、スタンバイモードのとき、または休止状態モ<br>ードのときにハードドライブを取り外さないでください。
- 注意: ハードドライブはとても壊れやすく、わずかにぶつけただけでも破損することがあります。
- メモ: デルではデル製品以外のハードドライブに対する互換性の保証およびサポートの提供は行っておりません。

## <span id="page-15-1"></span>ハードドライブの取り外し

- 1. 「[コンピュータ内部の作業を始める前に」](file:///C:/data/systems/latd410/ja/sm/begin0.htm#wp1432693)の手順に従います。
- 2. コンピュータを裏返して、2 本の M3 x 3 mm ネジを外します。

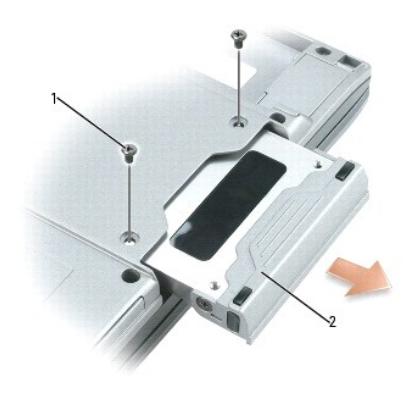

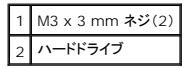

● 注意: ハードドライブをコンピュータに取り付けていないときは、保護用静電気防止パッケージに保管します。

3. ハードドライブをコンピュータから引き出します。

## <span id="page-15-2"></span>ハードドライブの取り付け

● 注意: ドライブを挿入する際は、均等に力を加えてください。ハードドライブに無理に力を加えると、コネクタに損傷を与える恐れがあります。

- 1. 完全にベイに収まるまでドライブをスライドします。
- 2. 2 本の M3 x 3 mm ネジを取り付けます。
- 3. オペレーティングシステムをコンピュータにインストールします。
- 4. ドライバおよびユーティリティをコンピュータにインストールします。

<span id="page-17-0"></span>キーボード **Dell™ Latitude™ D410** サービスマニュアル

● キーボードの取り外し

● [キーボードの取り付け](#page-18-1)

# <span id="page-17-1"></span>キーボードの取り外し

## ▲ 警告: 本項の手順を開始する前に、『製品情報ガイド』の安全手順に従ってください。

**注意** : 静電気による損傷を避けるため、静電気防止用リストバンドを使用するか、またはコンピュータの背面パネルなど塗装されていない金属面に定期的に触れて、静電気を身体から除去して<br>ください。

- 1. 「[コンピュータ内部の作業を始める前に」](file:///C:/data/systems/latd410/ja/sm/begin0.htm#wp1432693)の手順に従います。
- 2. [センターコントロールカバーを](file:///C:/data/systems/latd410/ja/sm/ctrlcvr0.htm#wp1111863)取り外します。
- 3. キーボード上部にある 2 本の M2 x 3 mm ネジを外します。

● 注意: キーボードを取り外す際は、キーボードケーブルへの損傷を避けるため慎重に引き上げてください。

4. キーボードを左回りに 90 度回して前方に引き出し、キーボードコネクタにアクセスできるようにします。

- 5. キーボードをシステム基板から取り外します。
	- a. プラスチックスクライブ、または細めのマイナスドライバを使用して、システム基板コネクタの上部にあるプラスチックのタブを持ち上げます。
	- b. キーボードケーブルをコネクタから外します。

● 注意: キーボード上のキーキャップは壊れたり、外れやすく、また、取り付けに時間がかかります。キーボードの取り外しや取り扱いには注意してください。

- 6. キーボードを取り外します。
- メモ: キーボードを取り付る場合は、パームレストに傷を付けないように、キーボードタブが完全に所定の位置にはまっているか確認してください。

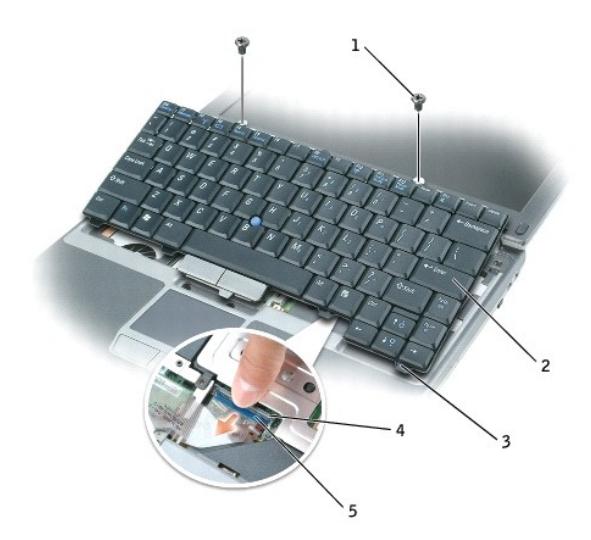

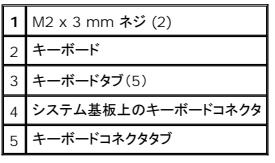

# <span id="page-18-1"></span><span id="page-18-0"></span>キーボードの取り付け

- 1. キーボードコネクタをシステム基板コネクタ / タブに接続します。
- 2. キーボード底面をコンピュータベースに慎重にスライドさせて入れます。
- メモ: キーボードの下部をコネクタベースに軽く押し入れて、キーボードをコンピュータのベースにスライドさせて入れる必要がある場合もあります。
- 3. キーボード上部に 2 本の M2 x 3 mm ネジを取り付けます。
- 4. [センターコントロールカバーを](file:///C:/data/systems/latd410/ja/sm/ctrlcvr0.htm#wp1120700)取り付けます。

[目次に戻る](file:///C:/data/systems/latd410/ja/sm/index.htm)

 $\overline{\phantom{a}}$ 

<span id="page-19-0"></span>ミニ **PCI** カード **Dell™ Latitude™ D410** サービスマニュアル

 $9$   $\leq$  PCI [カードの取り外し](#page-19-1)

 $9$   $5 = PCI$  カードの取り付け

### <span id="page-19-1"></span>ミニ **PCI** カードの取り外し

#### ▲ 警告: 本項の手順を開始する前に、『製品情報ガイド』の安全手順に従ってください。

**注意**:静電気による損傷を避けるため、静電気防止用リストバンドを使用するか、またはコンピュータの背面パネルなど塗装されていない金属面に定期的に触れて、静電気を身体から除去して<br>ください。

- 1. 「[コンピュータ内部の作業を始める前に」](file:///C:/data/systems/latd410/ja/sm/begin0.htm#wp1432693)の手順に従います。
- 2. [センターコントロールカバーを](file:///C:/data/systems/latd410/ja/sm/ctrlcvr0.htm#wp1111863)取り外します。
- 3. [キーボードを](file:///C:/data/systems/latd410/ja/sm/keybrd0.htm#wp1111863)取り外します。
- 4. 金属製シールドを取り外します。
	- a. 金属製シールドを固定している 2 本の拘束ネジを緩めます。
	- b. ネジ穴付近でシールドの側面を持ち上げ、コンピュータベースの周辺部の下からシールドタブを引き出し、シールドを取り外します。取り外したシールドは横に置いておきます。

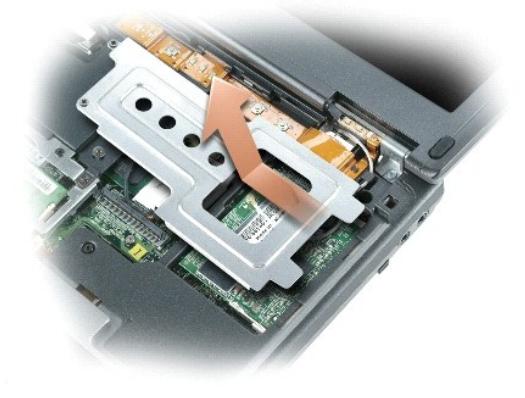

5. ミニ PCI カードがまだ取り付けられていない場合、「ミニ PCI [カードの取り付け」](#page-20-0)に進みます。

ミニ PCI カードを交換する場合、既存のカードを取り外します。

a. ミニ PCI カードからアンテナケーブルを外します。

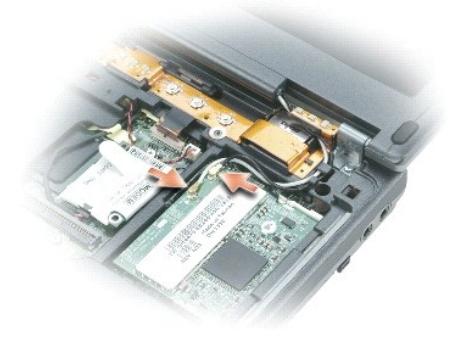

**● 注意:** ミニ PCI カードコネクタの損傷を防ぐため、カードを保護している固定クリップを広げるときには工具を使用しないでください。

- <span id="page-20-1"></span>b. カードがわずかに浮き上がるまで金属製の固定タブを広げて、ミニ PCI カードを解除します。
- c. ミニ PCI カードを、ミニ PCI カードコネクタから 45 度の角度で取り外します。

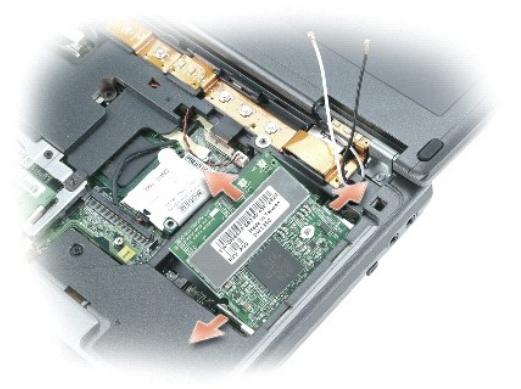

# <span id="page-20-0"></span>ミニ **PCI** カードの取り付け

- **注意: アンテナケーブルやミニ PCI カードの損傷を防ぐため、ケーブルは絶対にカードの下に置かないでください。**
- 注意: コネクタは正しく挿入できるよう設計されています。抵抗を感じる場合は、コネクタを確認しカードを再調整してください。
- 1. ミニ PCI カードを 45 度の角度でコネクタに合わせ、カチッという感触が持てるまで、ミニ PCI カードをコネクタに押し込みます。

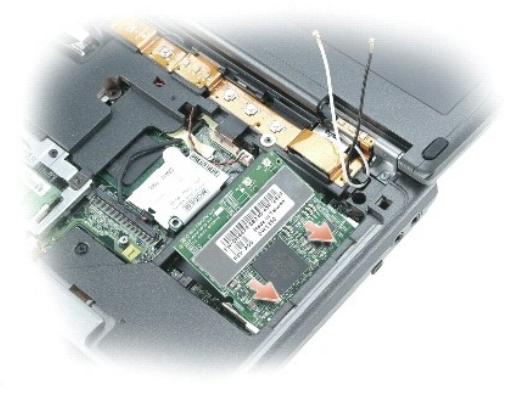

2. アンテナケーブルをミニ PCI カードに接続します。

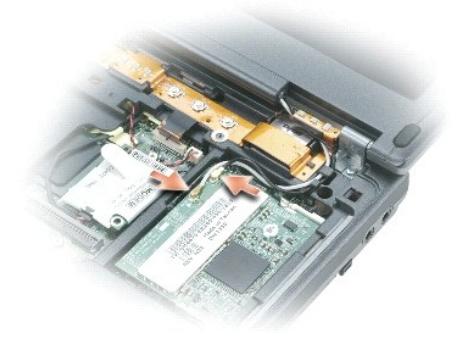

- 3. 金属製シールドを取り付けます。
	- a. 金属製シールドを所定の位置にスライドさせます。
	- b. 金属製シールドを固定する 2 本の拘束ネジを締めます。
- 4. <u>キーボード</u>を取り付けます。
- 5. **[センターコントロールカバーを](file:///C:/data/systems/latd410/ja/sm/ctrlcvr0.htm#wp1120700)取り付けます。**

**Contract Contract** [目次に戻る](file:///C:/data/systems/latd410/ja/sm/index.htm)

<span id="page-22-0"></span>パームレスト **Dell™ Latitude™ D410** サービスマニュアル

● パームレストの取り外し

● パームレストの取り付け

### <span id="page-22-1"></span>パームレストの取り外し

## ▲ 警告: 本項の手順を開始する前に、『製品情報ガイド』の安全手順に従ってください。

**注意**:静電気による損傷を避けるため、静電気防止用リストバンドを使用するか、またはコンピュータの背面パネルなど塗装されていない金属面に定期的に触れて、静電気を身体から除去して<br>ください。

- 1. 「[コンピュータ内部の作業を始める前に」](file:///C:/data/systems/latd410/ja/sm/begin0.htm#wp1432693)の手順に従います。
- 2. [センターコントロールカバーを](file:///C:/data/systems/latd410/ja/sm/ctrlcvr0.htm#wp1111863)取り外します。
- 3. <u>キーボード</u>を取り外します。
- 4. Bluetooth® [ワイヤレステクノロジ内蔵カード](file:///C:/data/systems/latd410/ja/sm/blue0.htm#wp1006343)を取り外します。
- 5. [ディスプレイアセンブリを](file:///C:/data/systems/latd410/ja/sm/display0.htm#wp1068449)取り外します。
- 6. コンピュータを裏返し、コンピュータベースから 12 本の M2.5 x 5 mm ネジを外します。

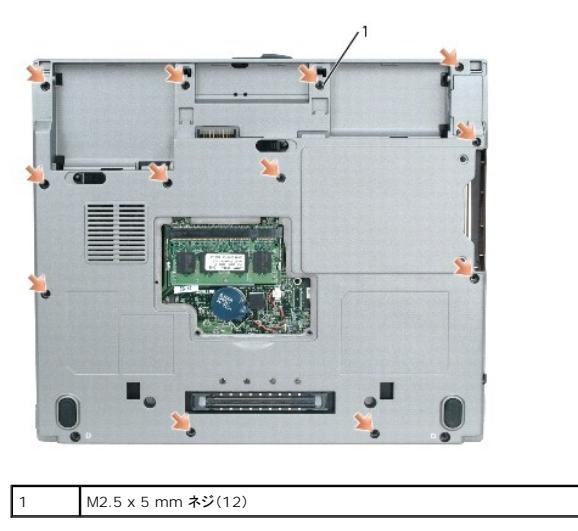

7. コンピュータの表側を上に返して、パームレストから 5 本の M2.5 x 5 mm ネジと 1 本の M2 x 3 mm ネジを外します。

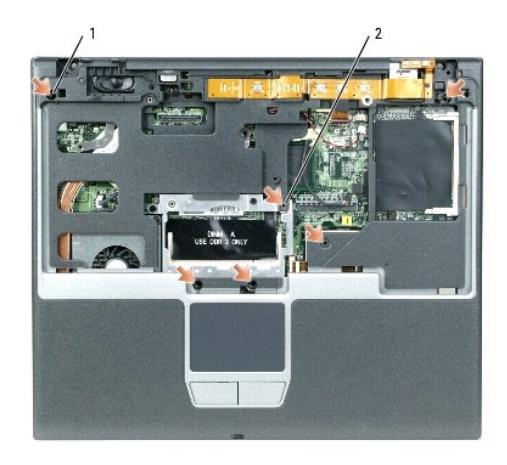

1 M2.5 x 5 mm ネジ(5) 2 M2 x 3 mm ネジ

● 注意: コネクタの損傷を防ぐために、コネクタの上部にあるプラスチックのタブを引いてください。

8. システム基板からスピーカーコネクタを取り外します。

- 9. システム基板からボタンボードを取り外します。
	- a. プラスチックスクライブ、または細めのマイナスドライバを使用して、システム基板上のボタンボードコネクタの上部を持ち上げます。
	- b. ボタンボードケーブルをコネクタから持ち上げ外します。

#### 10. システム基板からパームレストを取り外します。

- a. プラスチックスクライブ、または細めのマイナスドライバを使用して、システム基板上のタッチパッドコネクタの上部を持ち上げます。
- b. タッチパッドケーブルをコネクタから持ち上げ外します。

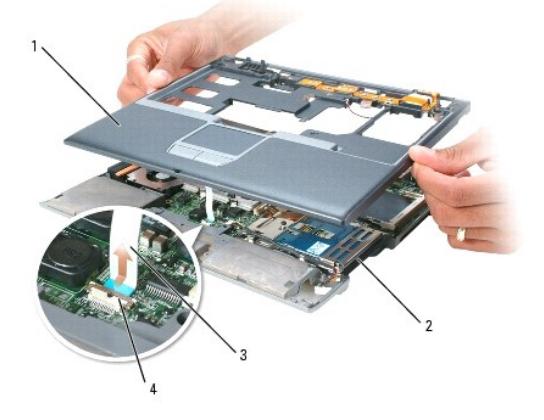

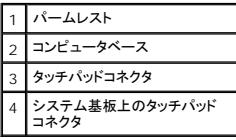

● 注意: パームレストに損傷を与えないよう、慎重にパームレストをコンピュータベースから取り外します。

<span id="page-23-0"></span>11. パームレストの後部中央で外側から押しながらパームレストの内側を持ち上げ、指を使ってパームレストをコンピュータベースから取り外します。

## パームレストの取り付け

- 1. パームレストをコンピュータベースに合わせて慎重にはめ込みます。
- 2. タッチパッドコネクタをシステム基板に取り付けます。
- 3. スピーカーコネクタを接続します。
- 4. ボタンボードコネクタを接続します。
- 5. パームレストの上部に 5 本の M2.5 x 5 mm ネジと 1 本の M2 x 3 mm ネジを取り付けます。
- 6. コンピュータを裏返し、コンピュータベースに 12 本の M2.5 x 5 mm ネジを取り付けます。
- 7. Bluetooth® [ワイヤレステクノロジ内蔵カード](file:///C:/data/systems/latd410/ja/sm/blue0.htm#wp1006343)を取り付けます。
- 8. [ディスプレイアセンブリを](file:///C:/data/systems/latd410/ja/sm/display0.htm#wp1075597)取り付けます。
- 9. <u>キーボード</u>を取り付けます。
- 10. **[センターコントロールカバーを](file:///C:/data/systems/latd410/ja/sm/ctrlcvr0.htm#wp1120700)取り付けます。**

#### <span id="page-25-0"></span>**I/O** コネクタのピンの構成 **Dell™ Latitude™ D410** サービスマニュアル

USB コネクタ

[ビデオコネクタ](#page-25-2) 

<span id="page-25-1"></span>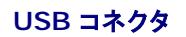

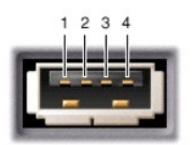

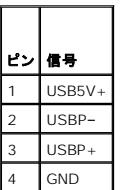

# <span id="page-25-2"></span>ビデオコネクタ

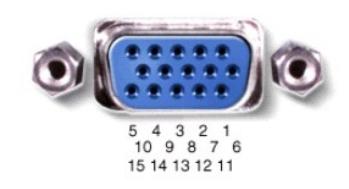

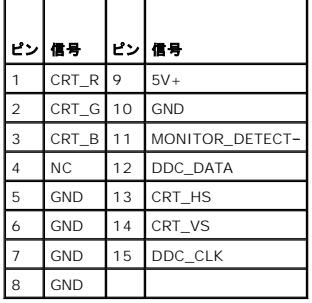

#### <span id="page-26-0"></span>スマートカードリーダー **Dell™ Latitude™ D410** サービスマニュアル

● スマートカードリーダーの取り外し

**● スマートカードリーダーの取り付け** 

### <span id="page-26-1"></span>スマートカードリーダーの取り外し

#### ▲ 警告: 本項の手順を開始する前に、『製品情報ガイド』の安全手順に従ってください。

# 警告:静電気によるコンピュータ内の部品の損傷を防ぐため、コンピュータの電子部品に触れる前に、身体から静電気を除去してください。 塗装されていない金属面に触れること<br>により、静電気を除去することができます。

- 1. 「[コンピュータ内部の作業を始める前に」](file:///C:/data/systems/latd410/ja/sm/begin0.htm#wp1432693)の手順に従います。
- 2. [センターコントロールカバーを](file:///C:/data/systems/latd410/ja/sm/ctrlcvr0.htm#wp1111863)取り外します。
- 3. <u>キーボード</u>を取り外します。
- 4. [ディスプレイアセンブリを](file:///C:/data/systems/latd410/ja/sm/display0.htm#wp1068449)取り外します。
- 5. [パームレストを](file:///C:/data/systems/latd410/ja/sm/palmrt0.htm#wp1038494)取り外します。
- 6. スマートカードリーダーから M2 x 3 mm ネジを外します。

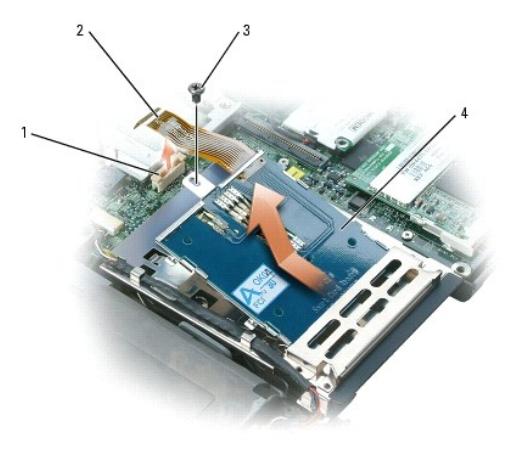

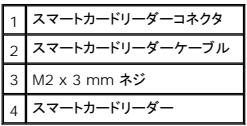

- 7. スマートカードケーブルをシステム基板から取り外します。
	- a. プラスチックスクライブ、または細めのマイナスドライバを使用して、システム基板上のスマートカードリーダーコネクタの上部を持ち上げます。
	- b. スマートカードケーブルをコネクタから持ち上げ外します。
- 8. スマートカードリーダーを後方にスライドさせてからカードを持ち上げ、ハードドライブケージから取り外します。

# <span id="page-26-2"></span>スマートカードリーダーの取り付け

- 1. スマートカードリーダーをスライドさせて、ハードドライブケージに取り付けます。
- 2. スマートカードリーダーケーブルをシステム基板に接続します。

3. M2 x 3 mm ネジを取り付けます。

# <span id="page-28-0"></span>システム基板

**Dell™ Latitude™ D410** サービスマニュアル

● システム基板の取り外し

● [システム基板の取り付け](#page-29-0)

## <span id="page-28-1"></span>システム基板の取り外し

## ▲ 警告: 本項の手順を開始する前に、『製品情報ガイド』の安全手順に従ってください。

**注意**:静電気による損傷を避けるため、静電気防止用リストバンドを使用するか、またはコンピュータの背面パネルなど塗装されていない金属面に定期的に触れて、静電気を身体から除去して<br>ください。

システム基板の BIOS チップには、サービスタグナンバーがあり、コンピュータ底面のバーコードラベルにも記してあります。システム基板用の交換キットには、サービスタグを交換するシステム基板に 転送するためのユーティリティを提供する CD が含まれています。

● 注意: コンピュータおよび取り付けられているすべてのデバイスをコンセントから外し、取り付けられているバッテリーもすべて取り外します。

● 注意: 静電気による損傷を防ぐため、静電気防止用リストバンドを使用するか、コンピュータの塗装されていない金属面(背面パネル)に定期的に触れて、身体の静電気を除去してください。

- 1. 「[コンピュータ内部の作業を始める前に」](file:///C:/data/systems/latd410/ja/sm/begin0.htm#wp1432693)の手順に従います。
- 2. [センターコントロールカバーを](file:///C:/data/systems/latd410/ja/sm/ctrlcvr0.htm#wp1111863)取り外します。
- 3. [キーボードを](file:///C:/data/systems/latd410/ja/sm/keybrd0.htm#wp1111863)取り外します。
- 4. Bluetooth® [ワイヤレステクノロジ内蔵カード](file:///C:/data/systems/latd410/ja/sm/blue0.htm#wp1006343)を取り外します。
- 5. [ディスプレイアセンブリを](file:///C:/data/systems/latd410/ja/sm/display0.htm#wp1068449)取り外します。
- 6. [パームレストを](file:///C:/data/systems/latd410/ja/sm/palmrt0.htm#wp1038494)取り外します。
- 7. [ファン](file:///C:/data/systems/latd410/ja/sm/fan0.htm#wp1000550)を取り外します。
- 8. プラスチック製のシールドをコンピュータベースに固定している M2.5 x 5 mm ネジを外します。

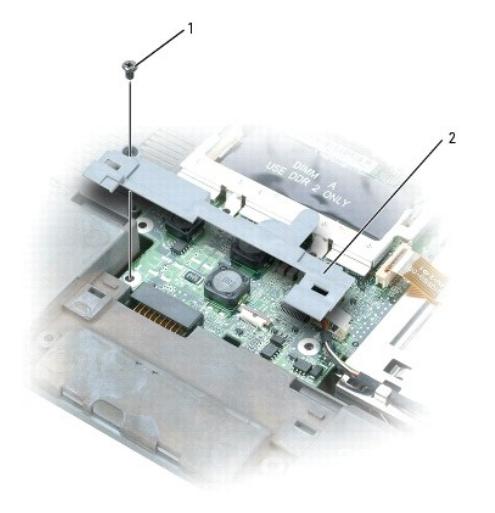

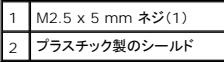

9. [スマートカードリーダーを](file:///C:/data/systems/latd410/ja/sm/smtcard0.htm#wp1125364)システム基板から取り外します。

10. Bluetooth® ワイヤレステクノロジ内蔵カードのコネクタをシステム基板コネクタから取り外します。

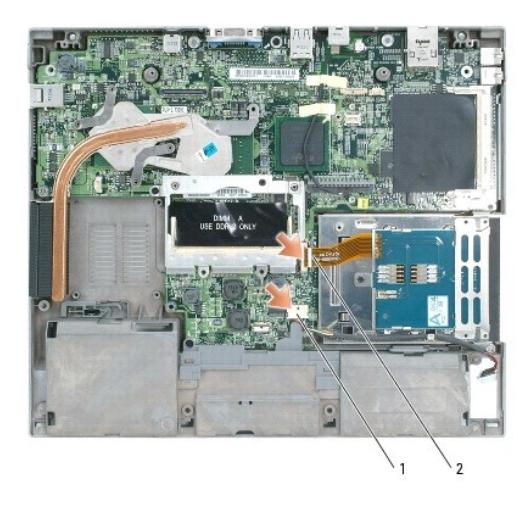

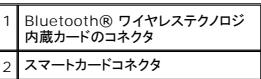

11. システム基板をコンピュータベースに固定している残りの 2 本のネジを外します。

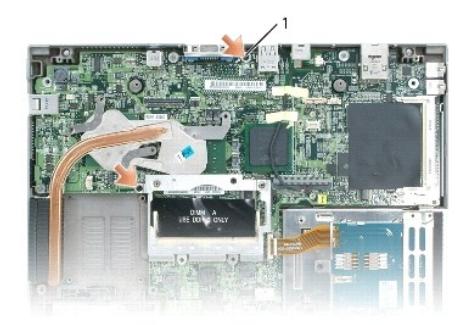

#### 1 M2.5 x 5 mm ネジ(2)

12. 左側からはじめて徐々に右側に、全体を左上にスライドし持ち上げるように、システム基板アセンブリを取り出します。

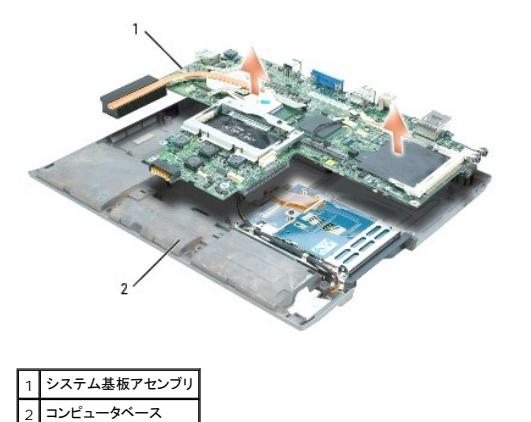

# <span id="page-29-0"></span>システム基板の取り付け

1. 「[システム基板の取り外し」](#page-28-1)をすべて逆の順序で実行します。

**注意**: コンピュータの電源を入れる前にすべてのネジを取り付け、コンピュータ内部にネジが残っていないか確認します。コンピュータ内部にネジが残っていると、コンピュータに損傷を与える恐<br>れがあります。

- 2. コンピュータの電源を入れます。
- メモ: システム基板を取り付けた後、コンピュータのサービスタグナンバーを、交換したシステム基板の BIOS に必ず入力してください。
- 3. 交換用のシステム基板に付属の CD を適切なドライブに挿入します。画面の指示に従ってください。

#### <span id="page-31-0"></span>システム部品 **Dell™ Latitude™ D410** サービスマニュアル

- 注意: コンピュータシステムの修理は、技術者のみが行ってください。デルが許可していない修理による損傷は、保証できません。
- 注意: 特に記載のない限り、このマニュアルのすべての手順で、取り外す手順と逆の順序で取り付けなおすことができます。

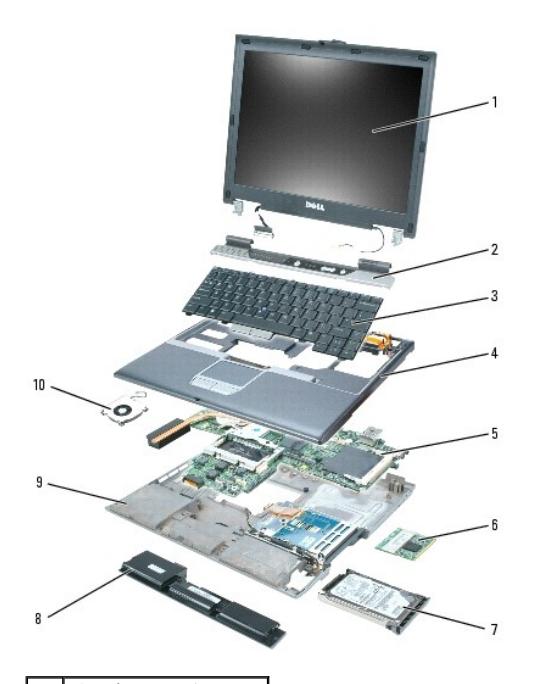

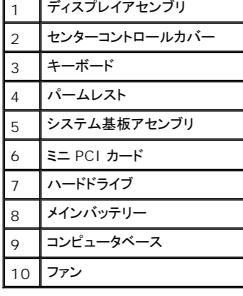

**Dell™ Latitude™ D410** サービスマニュアル

# メモ、注意、警告

 $\frac{1}{2}$  ,  $\frac{1}{2}$  ,  $\frac{1$ 

- メモ: コンピュータを使いやすくするための重要な情報を説明しています。
- 注意: ハードウェアの損傷やデータの損失の可能性があることを示し、その危険を回避するための方法を説明しています。

#### ▲ 警告: 物的損害、けが、または死亡の原因となる可能性があることを示します。

#### この文書の情報は、事前の通知なく変更されることがあります。 **© 2005** すべての著作権は **Dell Inc.** にあります。

Dell Inc. の書面による許可のない複写は、いかなる形態においても厳重に禁じられています。

このマニュアルに使用されている商標について: Dell、DELL のロゴ、および Latitude は、Dell Inc. の商標です。Intel は Intel Corporation の登録商標です。Bluetooth は、Bluetooth SIG, Inc. の商標で、Dell Inc. で<br>の使用が許可されています。

このマニュアルでは、上記記載以外の商標や会社名が使用されている場合があります。これらの商標や会社名は、一切 Dell Inc. に所属するものではありません。

**2005** 年 **1** 月 **Rev. A00**

#### <span id="page-33-0"></span>メモリモジュールおよびモデム **Dell™ Latitude™ D410** サービスマニュアル

● [メモリモジュール](#page-33-1)

 $9754$ 

## <span id="page-33-1"></span>メモリモジュール

▲ 警告: 本項の手順を開始する前に、『製品情報ガイド』の安全手順に従ってください。

# 警告:静電気によるコンピュータ内の部品の損傷を防ぐため、コンピュータの電子部品に触れる前に、身体から静電気を除去してください。 塗装されていない金属面に触れること<br>により、静電気を除去することができます。

- メモ: このコンピュータで使用できるのは、DDR2 メモリ DIMM のみです。
- メモ: デルから購入されたメモリモジュールは、お使いのコンピュータの保証対象に含まれます。

コンピュータにユーザーがアクセス可能な SODIMM ソケットが 2 つあります。1 つはキーボードの下からアクセスし(DIMM A)、もう 1 つはコンピュータの底面からアクセスします(DIMM B)。

■ メモ: コンピュータにメモリモジュールが 1 つしかない場合は、「DIMM A」とラベル表示されているコネクタにメモリモジュールを取り付けます。

#### メモリモジュールの **DIMM A** からの取り外し

- 1. 「[コンピュータ内部の作業を始める前に」](file:///C:/data/systems/latd410/ja/sm/begin0.htm#wp1432693)の手順に従います。
- 2. [センターコントロールカバーを](file:///C:/data/systems/latd410/ja/sm/ctrlcvr0.htm#wp1111863)取り外します。
- 3. [キーボードを](file:///C:/data/systems/latd410/ja/sm/keybrd0.htm#wp1111863)取り外します。
- 注意: メモリモジュールコネクタの損傷を防ぐため、メモリモジュールを保護している金属製の固定クリップを広げるときには工具を使用しないでください。
- 注意: メモリモジュールの端を持ち、モジュールのコンポーネントに触れないようにしてください。
- メモ: メモリモジュールを交換する場合、既存のモジュールを取り外します。
- 4. メモリモジュールコネクタの両端にある固定クリップをモジュールが持ち上がるまで指先で慎重に広げます。
- 5. モジュールをコネクタから取り外します。

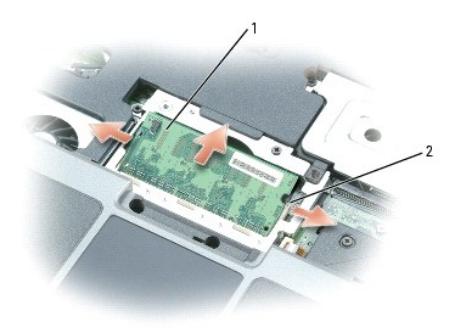

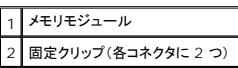

**注意**: メモリモジュールを 2 つのコネクタに取り付ける必要がある場合、メモリモジュールは、まず「DIMM A」のラベルの付いているコネクタに取り付け、次に「DIMM B」のラベルの付いている<br>コネクタに取り付けます。コネクタの損傷を防ぐため、メモリモジュールは 45 度の角度で差し込んでください。

#### **DIMM A** へのメモリモジュールの取り付け

1. 身体の静電気を除去してから、新しいメモリモジュールを取り付けます。

- a. モジュールの切り込みをコネクタの中央にあるスロットに合わせます。
- b. モジュールを 45 度の角度でスロットに合わせてしっかりと押し込み、カチッと所定の位置に収まるまでモジュールを押し下げます。カチッという感触が得られない場合、モジュールを取 り外し、もう一度取り付けます。

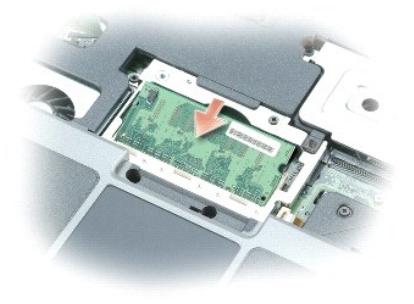

- 2. [キーボードを](file:///C:/data/systems/latd410/ja/sm/keybrd0.htm#wp1111429)取り付けます。
- 3. [センターコントロールカバーを](file:///C:/data/systems/latd410/ja/sm/ctrlcvr0.htm#wp1120700)取り付けます。

#### メモリモジュールの **DIMM B** からの取り外し

- 1. 「[コンピュータ内部の作業を始める前に」](file:///C:/data/systems/latd410/ja/sm/begin0.htm#wp1432693)の手順に従います。
- 2. コンピュータを裏返し、メモリーモジュールカバーの 2 本の拘束ネジを緩め、カバーを取り外します。

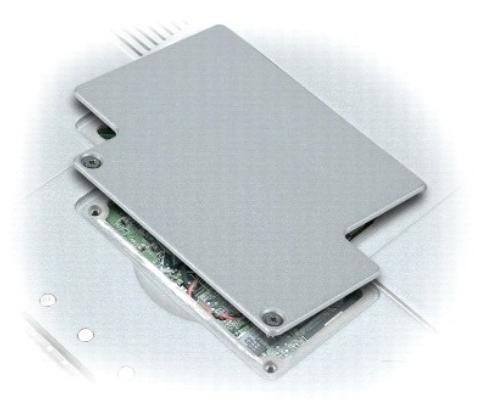

- 注意: メモリモジュールコネクタの損傷を防ぐため、メモリモジュールを保護している金属製の固定クリップを広げるときには工具を使用しないでください。
- 注意: メモリモジュールの端を持ち、モジュールのコンポーネントに触れないようにしてください。
- メモ: メモリモジュールを交換する場合、既存のモジュールを取り外します。
- 3. メモリモジュールコネクタの両端にある固定クリップをモジュールが持ち上がるまで指先で慎重に広げます。
- 4. モジュールをコネクタから取り外します。
- **グメモ: BIOS ドーターカードが取り付けられていないコンピュータもあります。**

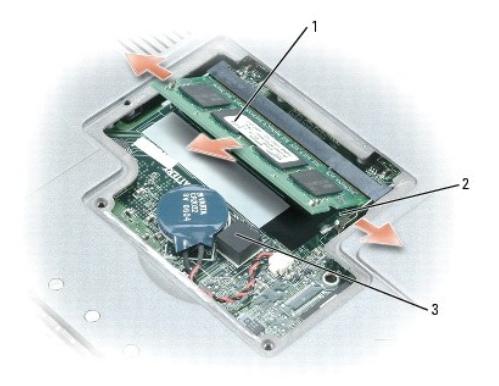

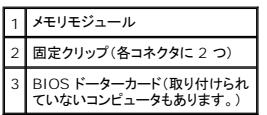

## **DIMM B** へのメモリモジュールの取り付け

- 1. 身体の静電気を除去してから、新しいメモリモジュールを取り付けます。
	- a. モジュールの切り込みをコネクタの中央にあるスロットに合わせます。
	- b. モジュールを 45 度の角度でスロットに合わせてしっかりと押し込み、カチッと所定の位置に収まるまでモジュールを押し下げます。カチッという感触が得られない場合、モジュールを取 り外し、もう一度取り付けます。

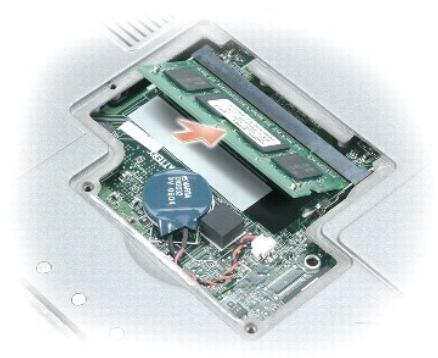

メモ: メモリモジュールが正しく取り付けられていないと、コンピュータは起動しません。この場合、エラーメッセージは表示されません。

- 2. カバーを取り付けて、拘束ネジを締めます。
- 注意: メモリモジュールカバーが閉めにくい場合は、モジュールを取り外してもう一度取り付けます。無理にカバーを閉じると、コンピュータを破損する恐れがあります。
- 3. バッテリーをバッテリーベイに取り付けるか、または AC アダプタをコンピュータおよびコンセントに接続します。
- 4. コンピュータの電源を入れます。

コンピュータは起動時に、増設されたメモリを検出してシステム構成情報を自動的に更新します。

# <span id="page-35-0"></span>モデム

## モデムの取り外し

▲ 警告: 本項の手順を開始する前に、『製品情報ガイド』の安全手順に従ってください。

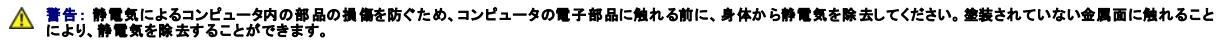

● 注意: コンポーネントおよびカードは端を持ち、ピンまたは接点には触れないでください。

- 1. 「[コンピュータ内部の作業を始める前に」](file:///C:/data/systems/latd410/ja/sm/begin0.htm#wp1432693)の手順に従います。
- 2. [センターコントロールカバーを](file:///C:/data/systems/latd410/ja/sm/ctrlcvr0.htm#wp1111863)取り外します。
- 3. [キーボードを](file:///C:/data/systems/latd410/ja/sm/keybrd0.htm#wp1111863)取り外します。
- 4. モデムを覆っている金属製シールドを取り外します。
	- a. 金属製シールドを固定している 2 本の拘束ネジを緩めます。
	- b. ネジ穴付近でシールドの側面を持ち上げ、コンピュータベースの周辺部の下からシールドタブを引き出し、シールドを取り外します。取り外したシールドは横に置いておきます。

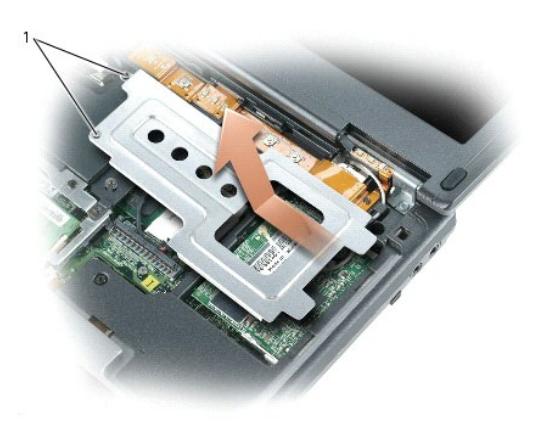

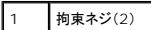

- 5. モデムに取り付けられているネジを外します。
- 6. 取り付けられているプルタブをまっすぐ持ち上げ、モデムをシステム基板上のコネクタから引き上げて、モデムケーブルを外します。

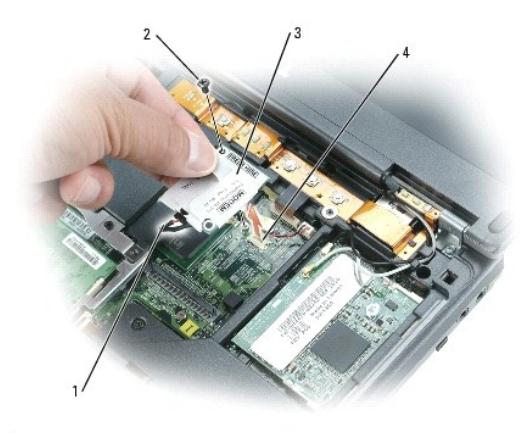

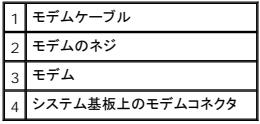

モデムの取り付け

- 1. モデムケーブルをモデムに接続します。
- 注意: コネクタは正しく挿入できるよう設計されています。抵抗を感じる場合は、コネクタを確認しカードを再調整してください。
- 2. モデムをモデムネジ穴に合わせ、システム基板のモデムコネクタに押し込みます。
- 3. モデムネジを取り付けて、モデムをシステム基板に固定します。
- 4. モデムカバーを取り付けます。

 $\sim$